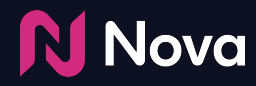

# **N** Nova How to Download **Campaign Performance Report for Display Creative**

In the Nova UI

## **General Information**

The Campaign Performance report can be used to get the data metrics for various posts like:

- Photo
- Story
- Carousel
- Video

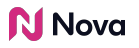

## **Metrics Available in Campaign Performance Report**

The Campaign Performance Report section includes the summary information about

- Number of Ads rendered
- Clicks
- Social clicks
- Outbound clicks
- CTR
- Outbound CTR

It also includes the daily breakdown of report for Video and Non-Video posts.

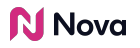

## **Metrics Available in Campaign Performance Report**

The Video metrics includes information such as

- **Video duration**
- Video type (Autoplay/Click-to-play)
- Ads rendered
- Player loads
- Player load rate
- Video starts
- Video start rate
- 1s views, 2s views, 3s views, 5s views, 7s views, 9s views, 10s views
- 3s view rate, 10s view rate
- 25% completions, 50% completions, 75% completions, 95% completions, 100% completions
- 100% completion rate

### **How to Download Campaign Performance Report for Display Creative**

Click the gear icon next to **Campaign**

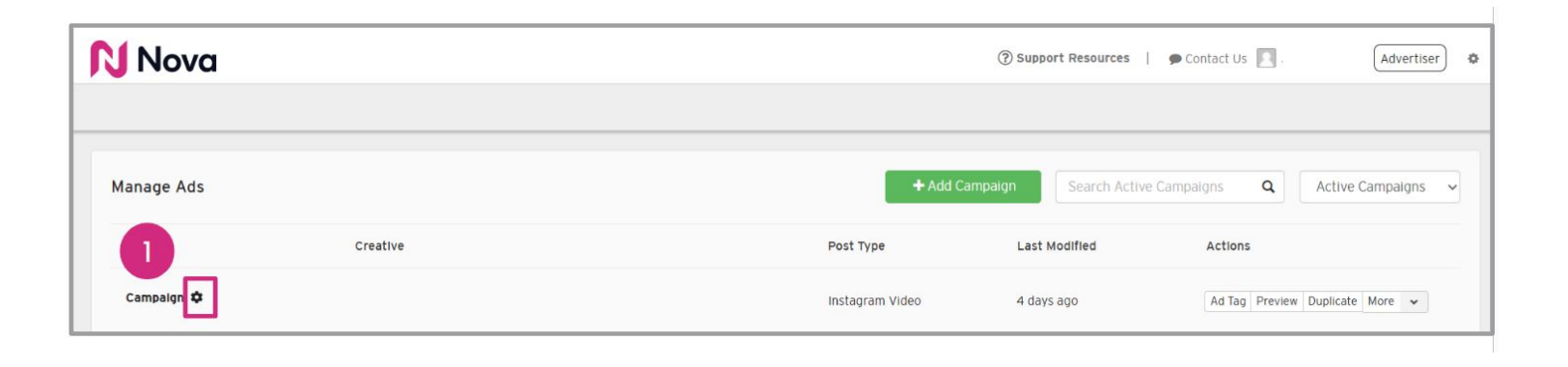

#### **N** Nova

## **How to Download Campaign Performance Report for Display Creative**

Click **Campaign Performance Report** to download the report

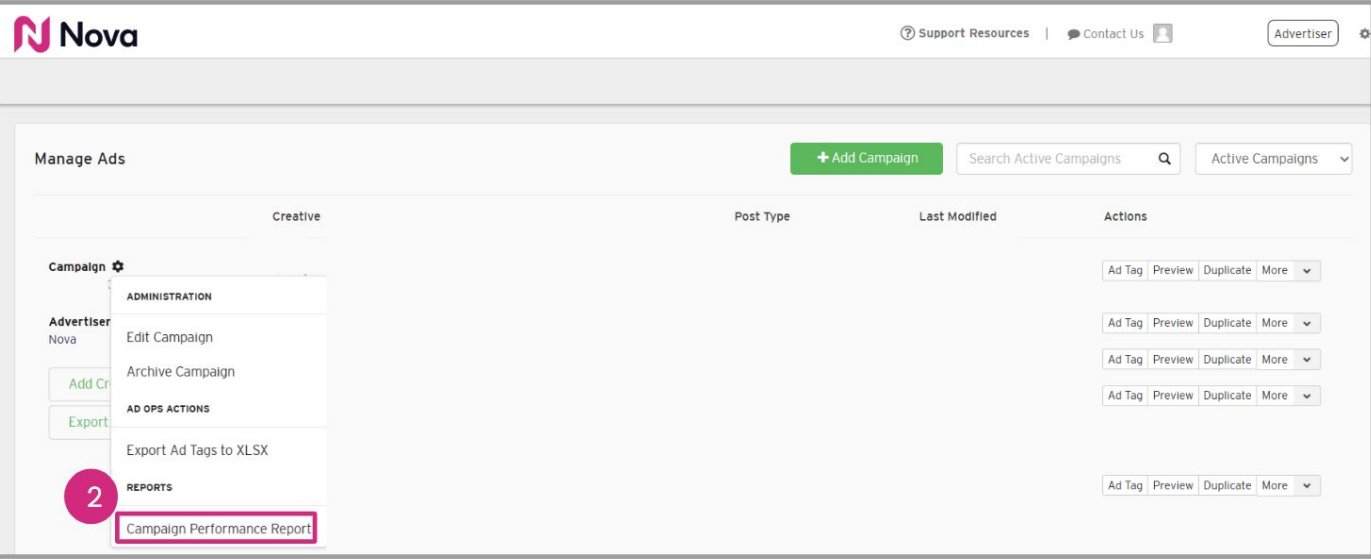

**N** Nova

## **How to Download Campaign Performance Report for Display Creative**

Click **Run and Download** after popup appears to download report

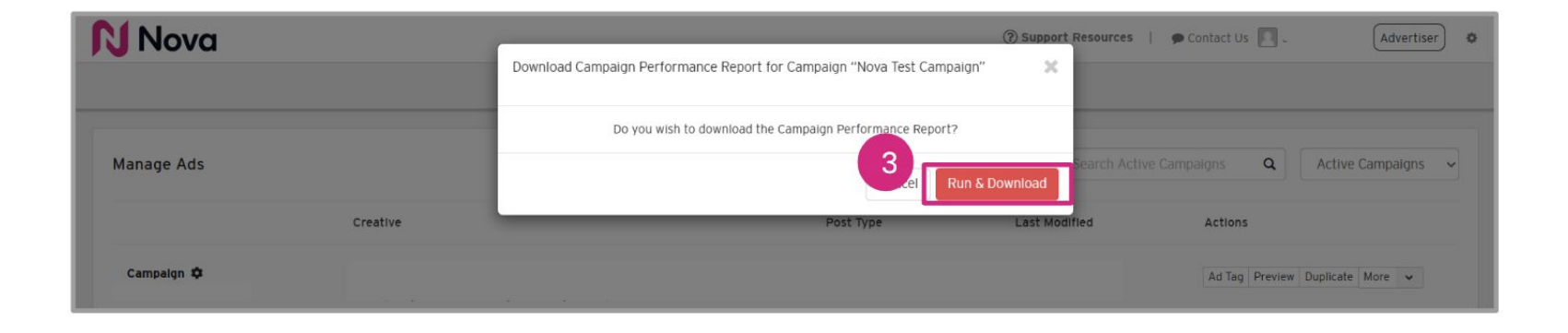

#### **N** Nova

## **Thank You!**

For any follow-up questions,

please contact support@createwithnova.com

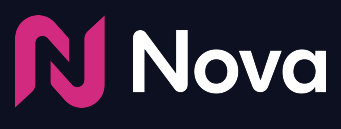

*CreateWithNova.com*